# MHI STEP3 Ethernet Driver

| 1 | System Configuration             | 3    |
|---|----------------------------------|------|
| 2 | Selection of External Device     | 4    |
| 3 | Example of Communication Setting | 5    |
| 4 | Setup Items                      | 7    |
| 5 | Supported Device                 | . 11 |
| 6 | Device Code and Address Code     | 12   |
| 7 | Error Messages                   | 13   |

#### Introduction

This manual describes how to connect the Display and the External Device (target PLC). In this manual, the connection procedure will be described by following the sections below.

1 System Configuration "1 System Configuration" (page 3) This section shows the types of External Devices that can be connected and SIO type. Selection of External Device "2 Selection of External Device" (page 4) Select the model (series) of the External Device to be connected and its connection method. **Example of Communication Settings** 3 "3 Example of Communication Setting" (page This section shows setting examples for 5) communicating between the Display and the External Device. Setup Items 4 "4 Setup Items" (page 7) This section describes communication setup items on the Display. Set the communication settings of the Display with GP-Pro EX or in off-line mode. Operation

# 1 System Configuration

The following shows the system configuration in which the External Device from Mitsubishi Heavy Industries, Ltd. and the Display are connected.

| Series | CPU  | Link I/F             | SIO Type       | Setting<br>Example             |
|--------|------|----------------------|----------------|--------------------------------|
| UP/V   | UP/V | Ethernet port on CPU | Ethernet (UDP) | Setting<br>Example<br>(page 5) |

## ■ Connection Configuration

• 1:1 Connection

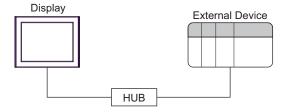

## 2 Selection of External Device

Select the External Device to be connected to the Display.

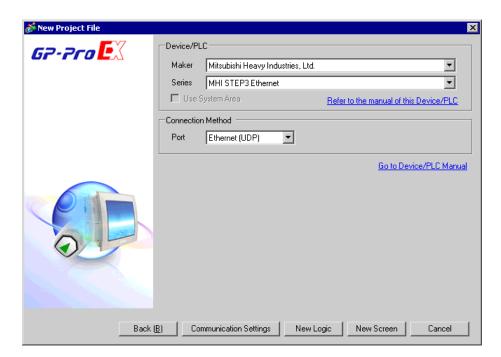

| Setup Items                                                                 | Setup Description                                                                                                    |  |
|-----------------------------------------------------------------------------|----------------------------------------------------------------------------------------------------|--|
| Maker                                                                       | Select the maker of the External Device to be connected. Select "Mitsubishi Heavy Industries, Ltd.".                                                                                                    |  |
| Series                                                                      | Select the model (series) of the External Device to be connected and its connection method.  Select "MHI STEP3 Ethernet". Check the External Device that can be connected in "MHI STEP3 Ethernet" in system configuration.  "1 System Configuration" (page 3) |  |
| Use System Area                                                             | Not available in this driver.                                                                                                    |  |
| Port Select the port of the Display to be connected to the External Device. |                                                                                                    |  |

## 3 Example of Communication Setting

The following shows examples of communication settings for the Display and the External Device, which are recommended by Pro-face.

## 3.1 Setting Example

- Settings of GP-Pro EX
- ◆ Communication Settings

To display the setting screen, select [Device/PLC Settings] from [System setting window] in workspace.

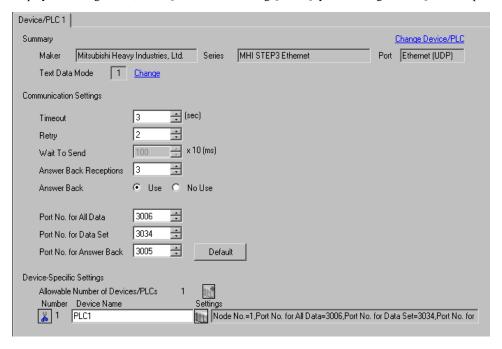

#### Device Setting

To display the setting screen, click [[Setting]] of the External Device you want to set from [Device-Specific Settings] of [Device/PLC Settings].

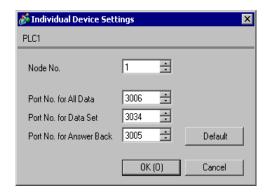

#### ◆ Notes

- Check with the network administrator about the IP address.
- Be sure not to duplicate IP addresses on the same network.
- You need to set the IP address of the Display in its off-line mode.

## ■ Settings of External Device

Refer to your External Device manual for details.

#### ◆ Setup Items

| Setup Items              | Settings |
|--------------------------|----------|
| Node No.                 | 1        |
| Port No. for All Data    | 3006     |
| Port No. for Data Set    | 3034     |
| Port No. for Answer Back | 3005     |

#### ◆ Notes

Set the Port No. for All Data, Port No. for Data Set and Port No. for Answer Back according to the Display settings.

## 4 Setup Items

Set the communication settings of the Display with GP-Pro Ex or in off-line mode of the Display.

The setting of each parameter must match that of the External Device.

"3 Example of Communication Setting" (page 5)

## 4.1 Setup Items in GP-Pro EX

#### ■ Communication Settings

To display the setting screen, select [Device/PLC Settings] from [System setting window] in workspace.

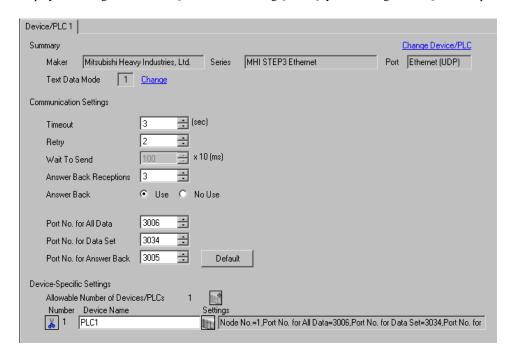

| Setup Items | Setup Description                                                                                                    |  |  |
|-------------|----------------------------------------------------------------------------------------------------|--|--|
|             | Enter the time (s) for which the Display waits for the response from the External Device, from "1 to 127".                  |  |  |
| Timeout     | • You can enter the [Timeout] option only when you select "Use" for [Answer Back].                                          |  |  |
|             | In case of no response from the External Device, enter how many times the Display retransmits the command, from "0 to 255". |  |  |
| Retry       | • You can enter the [Retry] option only when you select "Use" for [Answer Back].                                            |  |  |

Continued to next page.

| Setup Items                                                                                                    | Setup Description                                                                                                    |  |  |
|----------------------------------------------------------------------------------------------------|----------------------------------------------------------------------------------------------------|--|--|
|                                                                                                    | Enter the standby time (ms) from when the Display receives packets until it transmits the next command, from "0 to 500" (x 10).                                                                                                    |  |  |
| Wait To Send                                                                                                    | • You can enter the [Wait To Send] option only when you select "No Use" for [Answer Back].                                                                                                    |  |  |
| Answer Back<br>Receptions                                                                                                    | <ul> <li>Enter the number of answer back to receive, from 1 to 3.</li> <li>NOTE</li> <li>You can enter the [Answer Back Receptions] option only when you select "Use" for [Answer Back].</li> <li>Set the value to the number of answer back sent from the External Device.</li> </ul> |  |  |
| Answer Back Select "Use" or "No Use" for the answer back setting.                                                                                                    |                                                                                                    |  |  |
| Port No. for All Data                                                                                                    | Enter the reception port number for all data on the Display, from "1024 to 65535".                                                                                                    |  |  |
| Port No. for Data Set                                                                                                    | Enter the transmission port number for data set on the Display, from "1024 to 65535".                                                                                                    |  |  |
| Port No. for Answer Back  Enter the reception port number for answer back on the Display, from "1024 to be compared by the compared by the com |                                                                                                    |  |  |

## ■ Device Setting

To display the setting screen, click [[Setting]] of the External Device you want to set from [Device-Specific Settings] of [Device/PLC Settings].

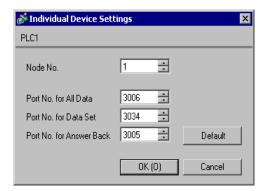

| Setup Items                                                                                                   | Setup Description                                                                                |  |  |
|----------------------------------------------------------------------------------------------------|--------------------------------------------------------------------------------------------------|--|--|
| Node No.                                                                                                    | Use an integer from 1 to 254 to enter the node No. of the External Device.                       |  |  |
| Port No. for All Data  Enter the transmission port number for all data on the External Device, from " 65535". |                                                                                                  |  |  |
| Port No. for Data Set                                                                                         | Enter the recepton port number for data set on the External Device, from "1024 to 65535".        |  |  |
| Port No. for Answer<br>Back                                                                                   | Enter the transmission port number for answer back on the External Device, from "1024 to 65535". |  |  |

### 4.2 Setup Items in Off-line Mode

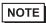

- Refer to the Maintenance/Troubleshooting manual for information on how to enter off-line mode or about the operation.
- Cf. Maintenance/Troubleshooting Manual "2.2 Off-line Mode"

#### Communication Settings

To display the setting screen, touch [Device/PLC Settings] from [Peripheral Equipment Settings] in off-line mode. Touch the External Device you want to set from the displayed list.

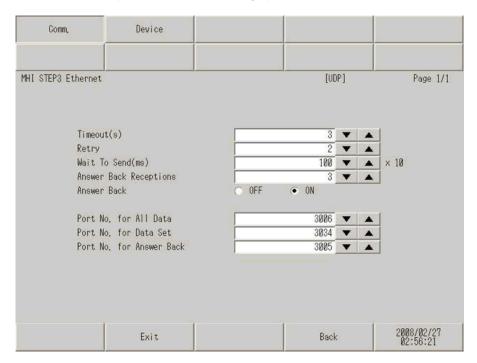

| Setup Items                                                                                                    | Setup Description                                                                                                    |  |  |
|----------------------------------------------------------------------------------------------------|----------------------------------------------------------------------------------------------------|--|--|
| Timeout                                                                                                    | Enter the time (s) for which the Display waits for the response from the External Device, from "1 to 127".  The [Timeout] option is enabled only when you select "ON" for [Answer Back]. Disabled when "OFF" is selected.                                         |  |  |
| Retry  In case of no response from the External Device, enter how many times the Displ retransmits the command, from "0 to 255".  The [Retry] option is enabled only when you select "ON" for [Answer Back]. Diswhen "OFF" is selected. |                                                                                                    |  |  |
| Wait To Send                                                                                                    | Enter the standby time (ms) from when the Display receives packets until it transmits the next command, from "0 to 500" (x 10).  The [Wait To Send] option is enabled only when you select "OFF" for [Answer Back].  Disabled when "ON" is selected.              |  |  |
| Answer Back<br>Receptions                                                                                                    | Enter the number of Answer Back to receive, from 1 to 3.  The [Answer Back Receptions] option is enabled only when you select "ON" for [Answer Back]. Disabled when "OFF" is selected.  Set the value to the number of answer back sent from the External Device. |  |  |

Continued to next page.

| Setup Items                 | Setup Description                                                                     |  |  |
|-----------------------------|---------------------------------------------------------------------------------------|--|--|
| Answer Back                 | Select "OFF" or "ON" for the Answer Back setting.                                     |  |  |
| Port No. for All Data       | Enter the reception port number for all data on the Display, from "1024 to 65535".    |  |  |
| Port No. for Data Set       | Enter the transmission port number for data set on the Display, from "1024 to 65535". |  |  |
| Port No. for Answer<br>Back | Enter the reception port number for answer back on the Display, from "1024 to 65535". |  |  |

## ■ Device Setting

To display the setting screen, touch [Device/PLC Settings] from [Peripheral Equipment Settings]. Touch the External Device you want to set from the list that appears, and touch [Device].

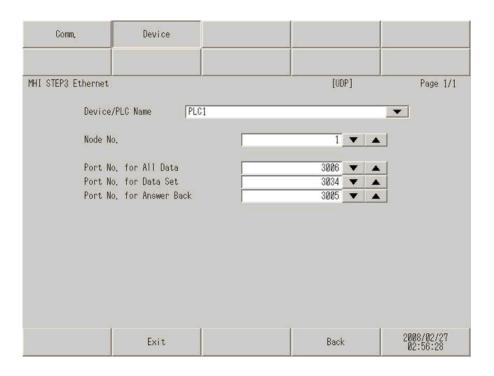

| Setup Items                                                                                                    | Setup Description                                                                                |  |  |
|----------------------------------------------------------------------------------------------------|--------------------------------------------------------------------------------------------------|--|--|
| Device/PLC Name  Select the External Device to set. The device name is the title of the External with GP-Pro EX. (Initial value [PLC]) |                                                                                                  |  |  |
| Node No.                                                                                                    | Use an integer from 1 to 254 to enter the node No. of the External Device.                       |  |  |
| Port No. for All Data                                                                                                    | Enter the transmission port number for all data on the External Device, from "1024 to 65535".    |  |  |
| Port No. for Data Set                                                                                                    | Enter the reception port number for data set on the External Device, from "1024 to 65535".       |  |  |
| Port No. for Answer<br>Back                                                                                                    | Enter the transmission port number for answer back on the External Device, from "1024 to 65535". |  |  |

## 5 Supported Device

The following table shows the range of supported device addresses. Note that the actually supported range varies depending on the External Device. Consult your External Device manual for the range.

: This address can be specified as system data area.

| Device             | Bit Address     | Word Address    | 32<br>bits     | Remarks                                           |
|--------------------|-----------------|-----------------|----------------|---------------------------------------------------|
| Digital I/O Data   | LD1025 - LD3584 | LD1025 - LD3569 |                | 1*1                                               |
| Digital Input Data | DI1025 - DI3584 | DI1025 - DI3569 | լ<br>Կ [H / L) | <u>+16+                                      </u> |
| Analog I/O Data    | -               | LA1025 - LA2024 | 117.2          | *2                                                |
| Analog Input Data  | -               | AI1025 - AI2024 |                |                                                   |

<sup>\*1</sup> Bit device. Address of (a multiple of 16) + 1 for word specification.

<sup>\*2</sup> Float Device

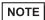

- You can set only the reading area size in the Controller's system area setting. Refer to the GP-Pro EX Reference Manual for the reading area size.
- Cf. GP-Pro EX Reference Manual "Appendix 1.4 LS Area (Direct Access Method)"
- Refer to the precautions on manual notation for icons in the table.
  - "Manual Symbols and Terminology"

## 6 Device Code and Address Code

Use device code and address code when you set "Device Type & Address" for the address type of the data display or other devices.

| Device             | Device Name | Device Code<br>(HEX) | Address Code                                |
|--------------------|-------------|----------------------|---------------------------------------------|
| Digital I/O Data   | LD          | 0080                 | Value of (word address -1025) divided by 16 |
| Digital Input Data | DI          | 0081                 | Value of (word address -1025) divided by 16 |
| Analog I/O Data    | LA          | 0000                 | Word Address                                |
| Analog Input Data  | AI          | 0001                 | Word Address                                |

## 7 Error Messages

Error messages are displayed on the screen of Display as follows: "No. : Device Name: Error Message(Error Occurrence Area)". Each description is shown below.

| Item                  | Description                                                                                                    |  |
|-----------------------|----------------------------------------------------------------------------------------------------|--|
| No.                   | Error No.                                                                                                    |  |
| Device Name           | Name of the External Device where an error has occurred. The device name is the titl the External Device set with GP-Pro EX.(Initial value [PLC1])                                                                                                    |  |
| Error Message         | Displays messages related to an error that has occurred.                                                                                                    |  |
| Error Occurrence Area | Displays the IP address or device address of the External Device where an error has occurred, or error codes received from the External Device.  NOTE  IP address is displayed as "IP address (Decimal): MAC address (Hex)".  Device address is displayed as "Address: Device address".  Received error codes are displayed as "Decimal [Hex]". |  |

Display Examples of Error Messages

"RHAA035: PLC1: Error has been responded for device write command (Error Code: 2[02H])"

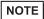

- Refer to "When an error is displayed (Error Code List)" in "Maintenance/Troubleshooting manual" for details on the error messages common to the driver.
- The External Device will not respond if an incorrect access occurs.

#### ■ Error Messages Specific to the External Device

| Error No. | Message                                                             | Description                                                   |
|-----------|---------------------------------------------------------------------|---------------------------------------------------------------|
| RHXX128 I | (Node Name) Too many data set requests.<br>The request was ignored. | When too many writing requests occur and cannot be performed. |